## **ЗАО «ПРОМИНФОРМ»**

## АРМ «ДИСТАНЦИОННЫЙ УЧАСТНИК ЗАСЕДАНИЯ»

Руководство установке на компьютер Пользователя

Настоящий АРМ предназначен для работы в составе аппаратнопрограммного комплекса системы электронного голосования. Данный АРМ функционирует под управлением операционных систем Windows ХР/7/8/8.1/10.

Для установки АРМ на компьютер пользователя под управление операционной системой Windows разработан установщик «АРМ Участник заседания.exe». Установщик необходимо запускать от имени администратора. Инсталлер установит на компьютер пользователя необходимую версию JAVA, LibreOffice, и сам АРМ. Предпочтительно, чтобы избежать возможные конфликты в системе, удалить ранее установленные версии указанного ПО.

После начала установки будет предложен выбор языка:

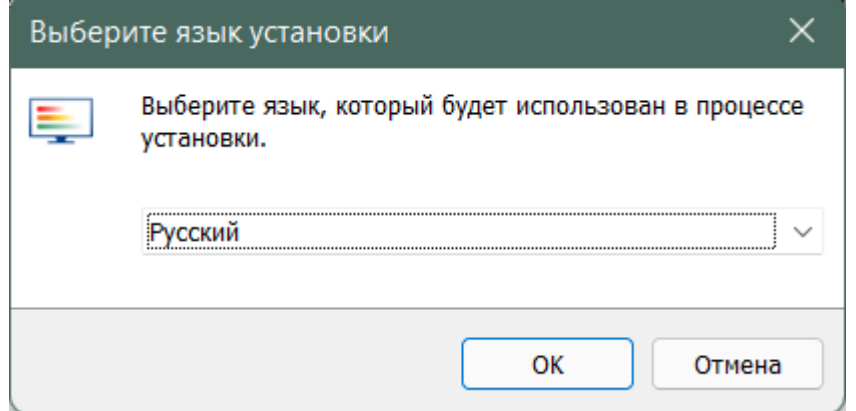

Рисунок 1. Выбор языка для пользовательского интерфейса

После начала установки пользователю потребуется ответить на несколько простых вопросов, согласиться с лицензионным соглашением и продолжить установку.

В процессе установки отдельным окном появится предложение по установке нужной версии Java. Рекомендуется согласиться.

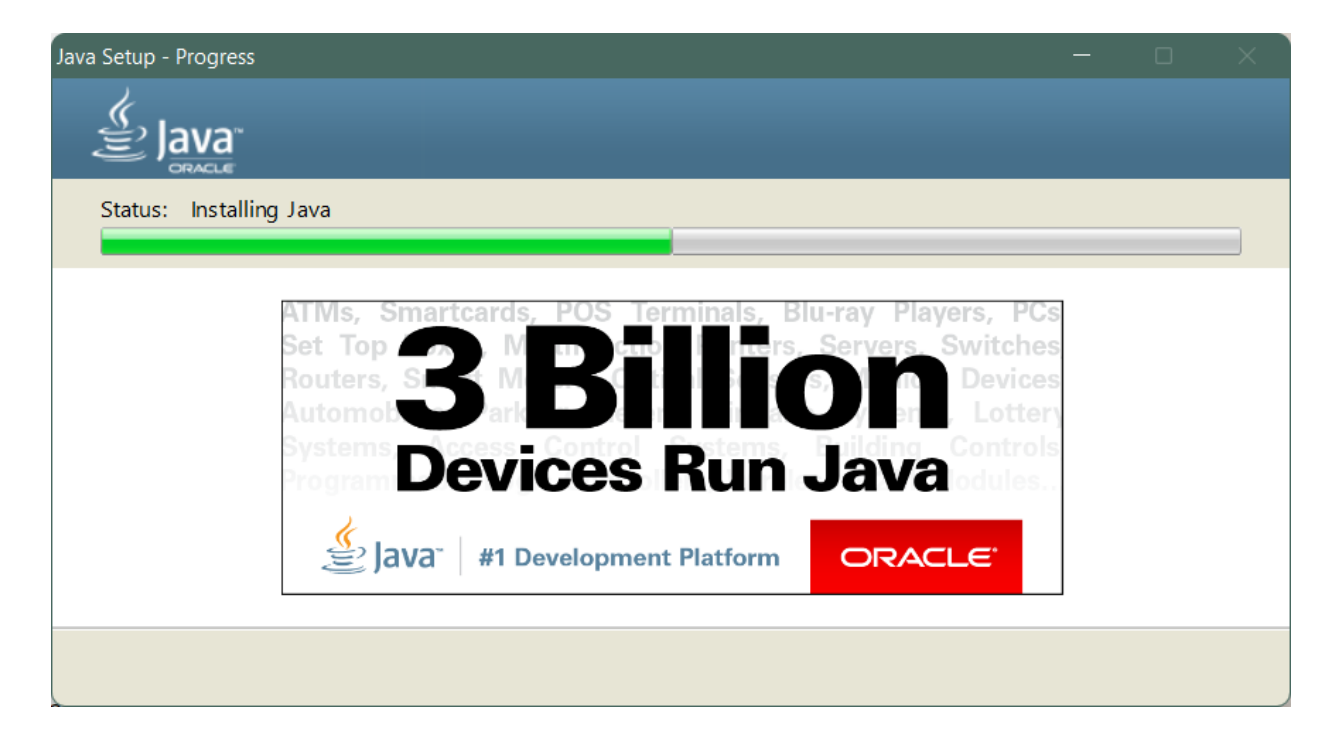

## Рисунок 2. Инсталляция Java

После установки Java будет предложено ставить LibreOffice.

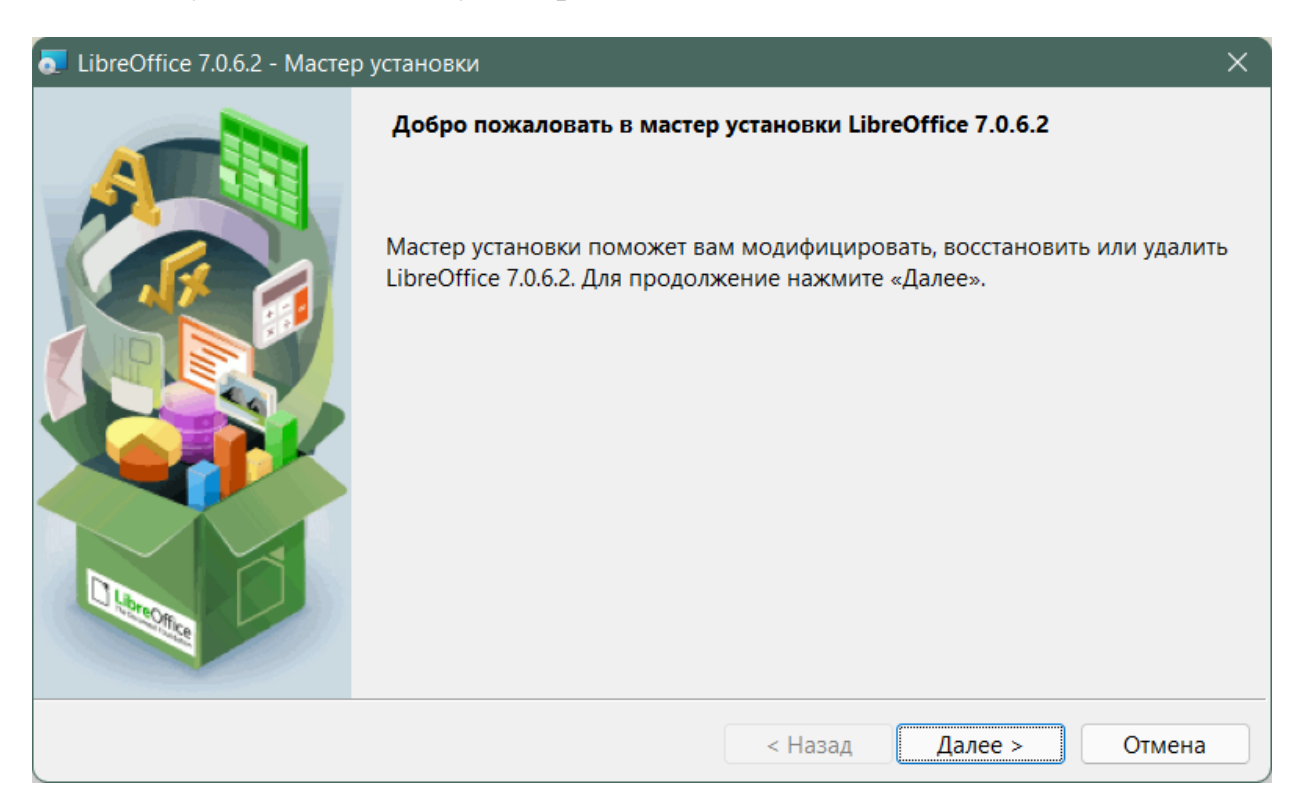

## Рисунок 3. Вид инсталлятора LibreOffice

После успешной уставки всех компонент пользователю будет предложено запустить установленный АРМ.

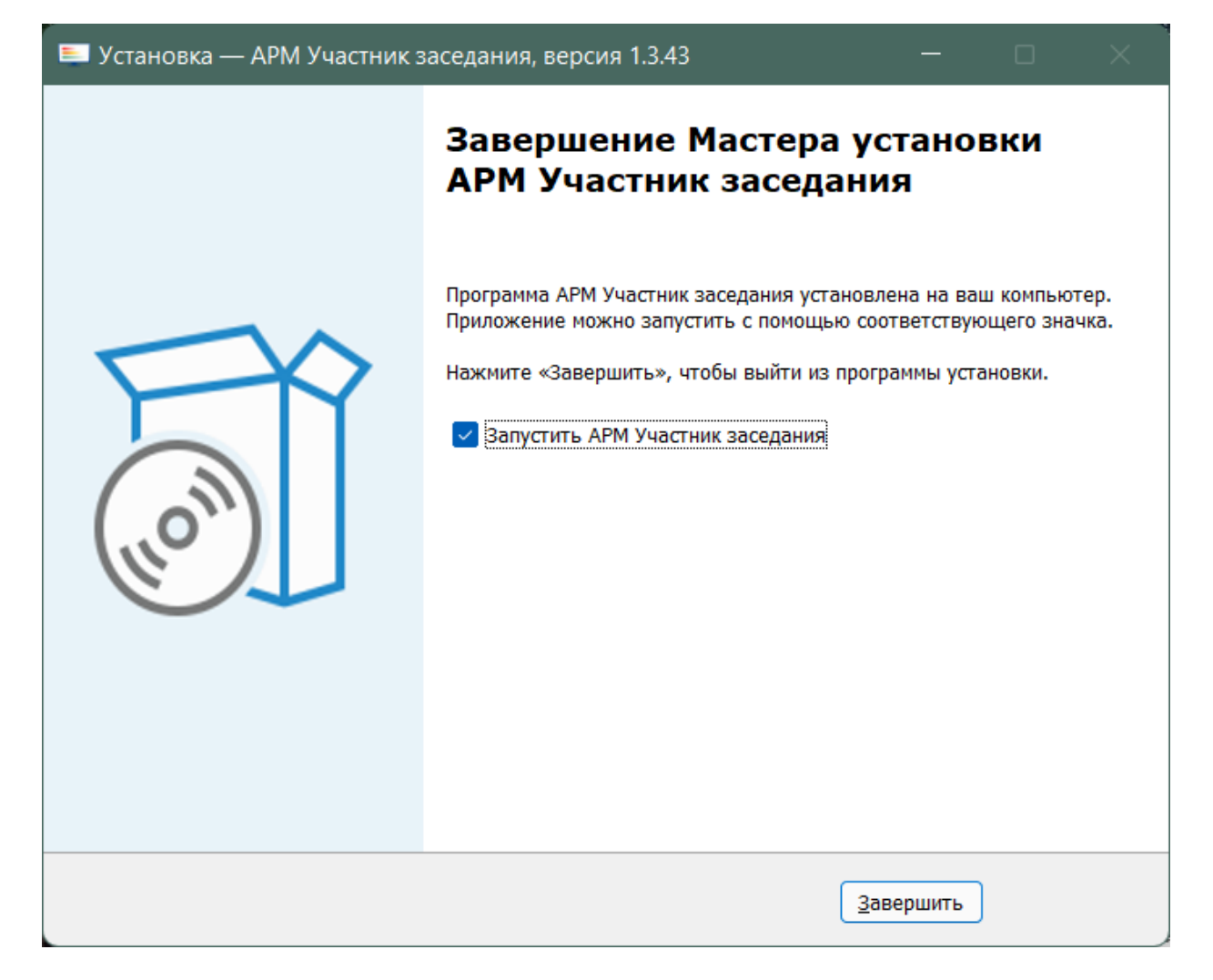

Рисунок 4. Запуск ПО после установки

Послу запуска может возникнуть дополнительная необходимость определения разрешения. Разрешения требуется предоставить.

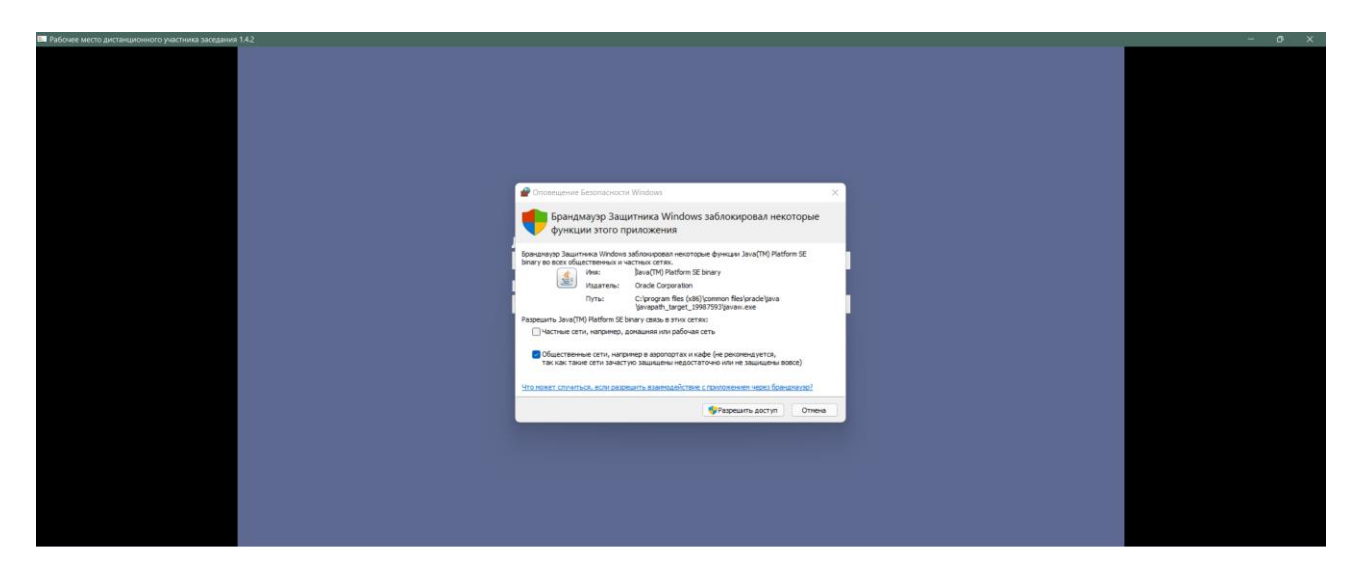

Рисунок 5. Предоставление дополнительных разрешений

Программа устанавливается, по умолчанию, в директорию: «C:\Prominform\». Файлом для запуска ПО является «StartTerminal.exe».